## **Family History: Genealogy Made Easy**  *with Lisa Louise Cooke Republished 2014*

Welcome to this step-by-step series for beginning genealogists and more experienced ones who want to brush up or learn something new. I first ran this series in 2008. So many people have asked about it, I'm bringing it back in weekly segments.

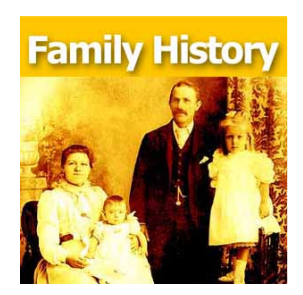

## **Episode 16**: **Inside the Family History Library**

In our first segment we get acquainted with the largest repository of genealogy materials in the world: The Family History Library in Salt Lake City, Utah. It's free and available to the public and I'm going to get you ready to make good use of it. Of course, since this episode aired, there are some great updates on the Family History Library catalog today and other fabulous features on FamilySearch.org (which is still free). Keep reading for these updates!

Then in our second segment my guest is Don R. Anderson, Director of the Family History Library. He describes the direction the library has been heading the past few years: creating digital libraries of family history records we can all access for free at home.

## **Updates to the Family History Library Catalog and FamilySearch.org**

FamilySearch Catalog navigation. First, the Family History Library catalog is now often simply referred to as the FamilySearch catalog. It's embedded at FamilySearch.org. Currently, find the catalog by clicking on "Search" from the home page, then on "Catalog." Though some specific features of the search interface have changed since the interview, the overall technology and structure haven't changed that much.

Order microfilm online. You should still be able to find your way around most features I mention in the episode. Also, if you are a registered user (it's free), you can now order microfilms online to a FamilySearch Center (satellite Family History Library) near you for a small fee.

Search digitized and indexed records. Within the website, click on Search, then click on Records. You'll see a search interface that allows you to search name indexes for millions of records. Scroll down, and you'll see the place to browse all the record collections, including both digitized ones and indexes. You can choose to browse everything, but that's kind of overwhelming. Instead, choose a geographic region. You'll see a list of record collections. Use the place, date and record type filters to the left to target specific records. In the list of collections, those with camera icons to the left have digital images you can review. Click on the name of the record collection to learn more about it. The column to the right of the name tells you how many indexed records are in

Copyright 2008 - 2014 Lisa Louise Cooke www.genealogygems.com

this collection, or it will say "browse images" if it's not yet indexed. The date on the far right tells you when it was last updated. That's helpful because some collections grow gradually, so you'll want to know if it's been added to since you last searched it.

That's a snapshot of how to search on FamilySearch.org, the digital home of the Family History library. There's a lot more to see and do on FamilySearch, though. I encourage you to browse around the site and get to know it.